# Rational Quality Manager **Customization** *Lessons learned from a large project*

Ashish K Mathur Architect, Rational Automated Software Quality ashishmathur@in.ibm.com

Pramod K Chandoria Advisory Software Engineer, Rational Quality Manager pchandor@in.ibm.com

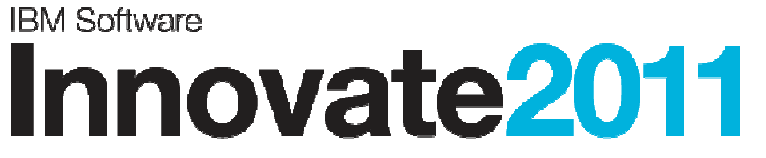

The Premier Event for Software and Systems Innovation

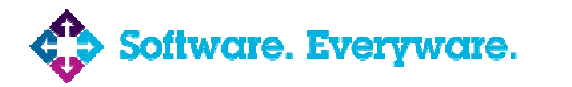

**Aug 9–11 Bangalore**, India

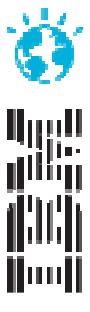

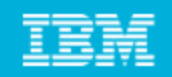

# Agenda

- **RQM customization areas**
- **Test elements customization**
- Work item customization
- **Jazz process template**
- **The Blue Harmony project**
- **Lesson learned**
- Demo
- $\blacksquare$  Q/A

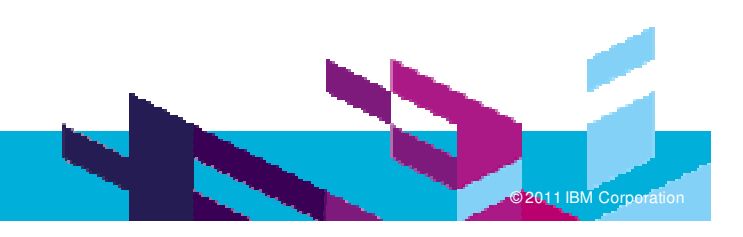

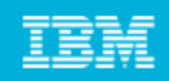

## RQM Customization areas

#### **Test Elements**

- $\mathcal{L}_{\mathcal{A}}$ Manage Sections
- $\mathcal{C}$ **Define Categories**
- $\mathcal{C}$ Setting Execution states
- Visualization of UI
- $\mathcal{L}_{\mathcal{A}}$ Manage Risk

#### **Process**

- Assign Work
- $\mathcal{L}_{\mathcal{A}}$ **• Review and Approve**
- **State transition**
- $\mathcal{L}_{\mathcal{A}}$ ■ Execution block/unblock

### **Work Items**

- $\mathcal{L}_{\mathcal{A}}$ ■ Work item type
- $\mathcal{A}$ **Attributes**
- $\mathcal{A}$ Workflow
- $\mathcal{L}_{\mathcal{A}}$ **Presentations**
- $\mathcal{L}_{\mathcal{A}}$ ■ And more …

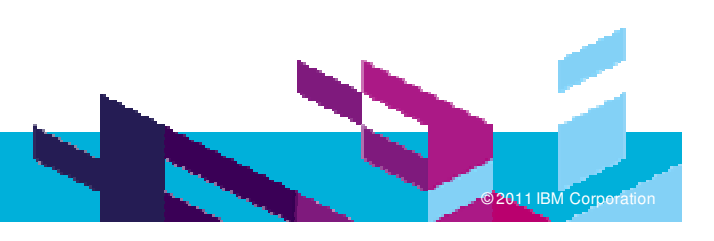

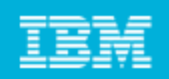

### Test Elements - Sections

- **The following test** objects have sections:
	- ▶ Test Plan
	- ▶ Test Case
	- ▶ Test Suite
- Each section defines what data will be entered for each test object
- You can create new sections
- П ■ A template is a collection of sections

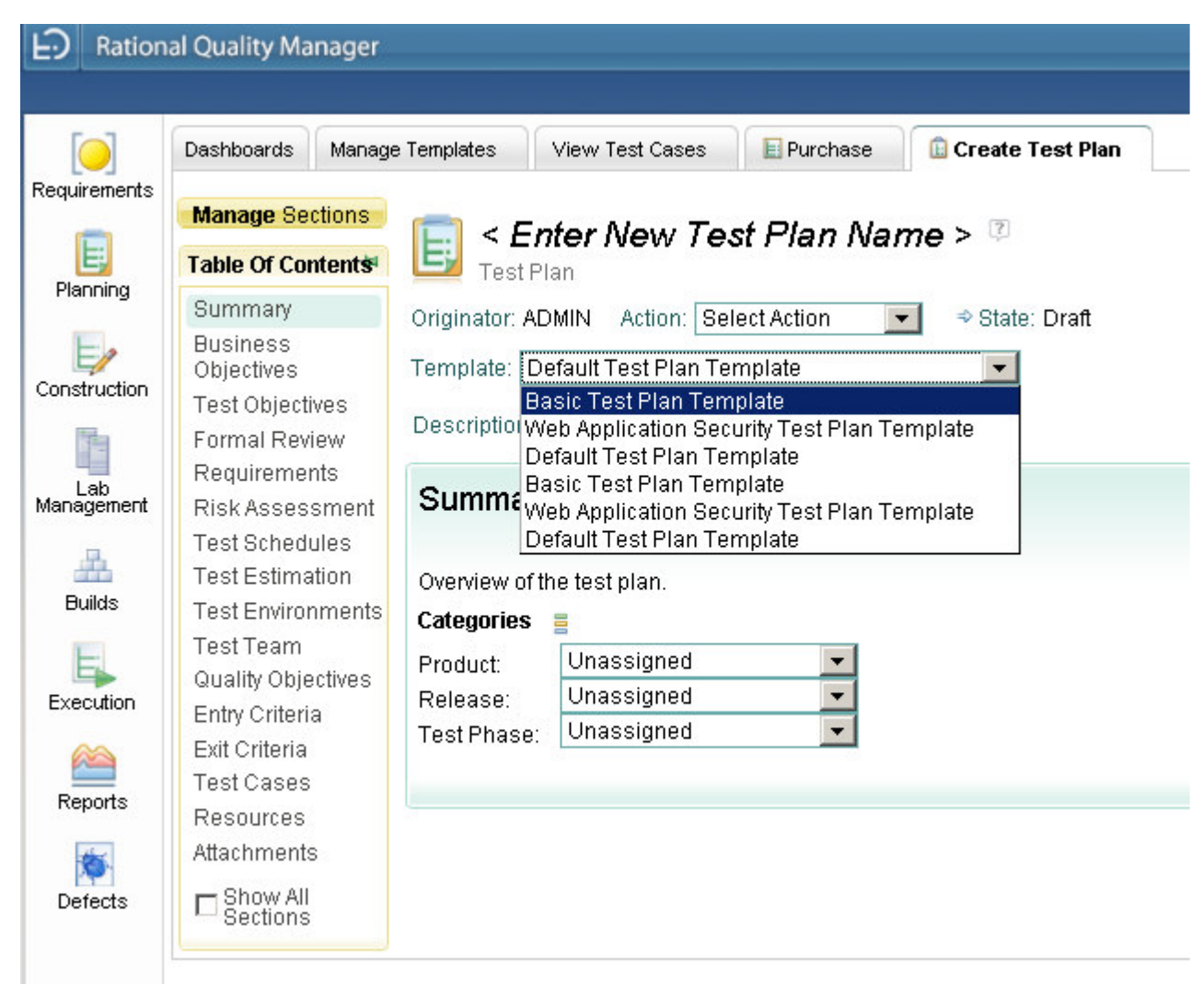

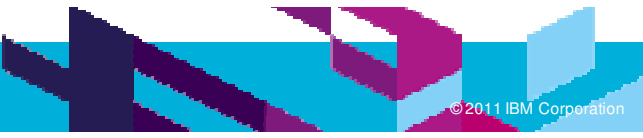

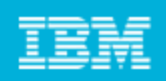

### Sections and Templates

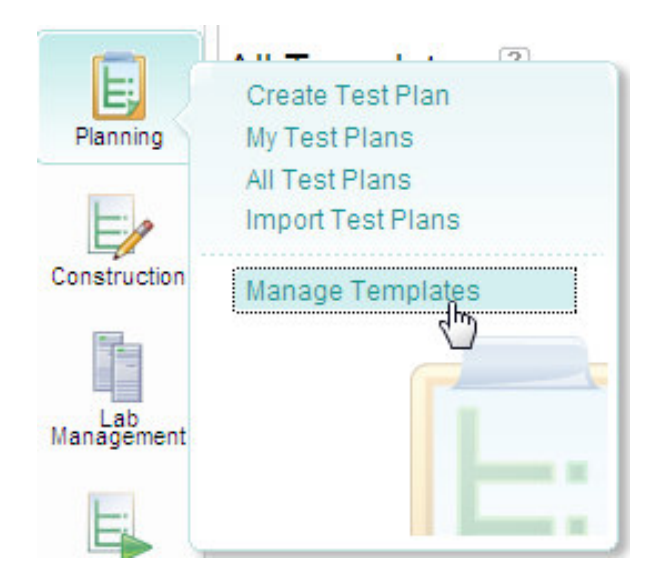

Create new template

Create new section

Move up/down

Set default

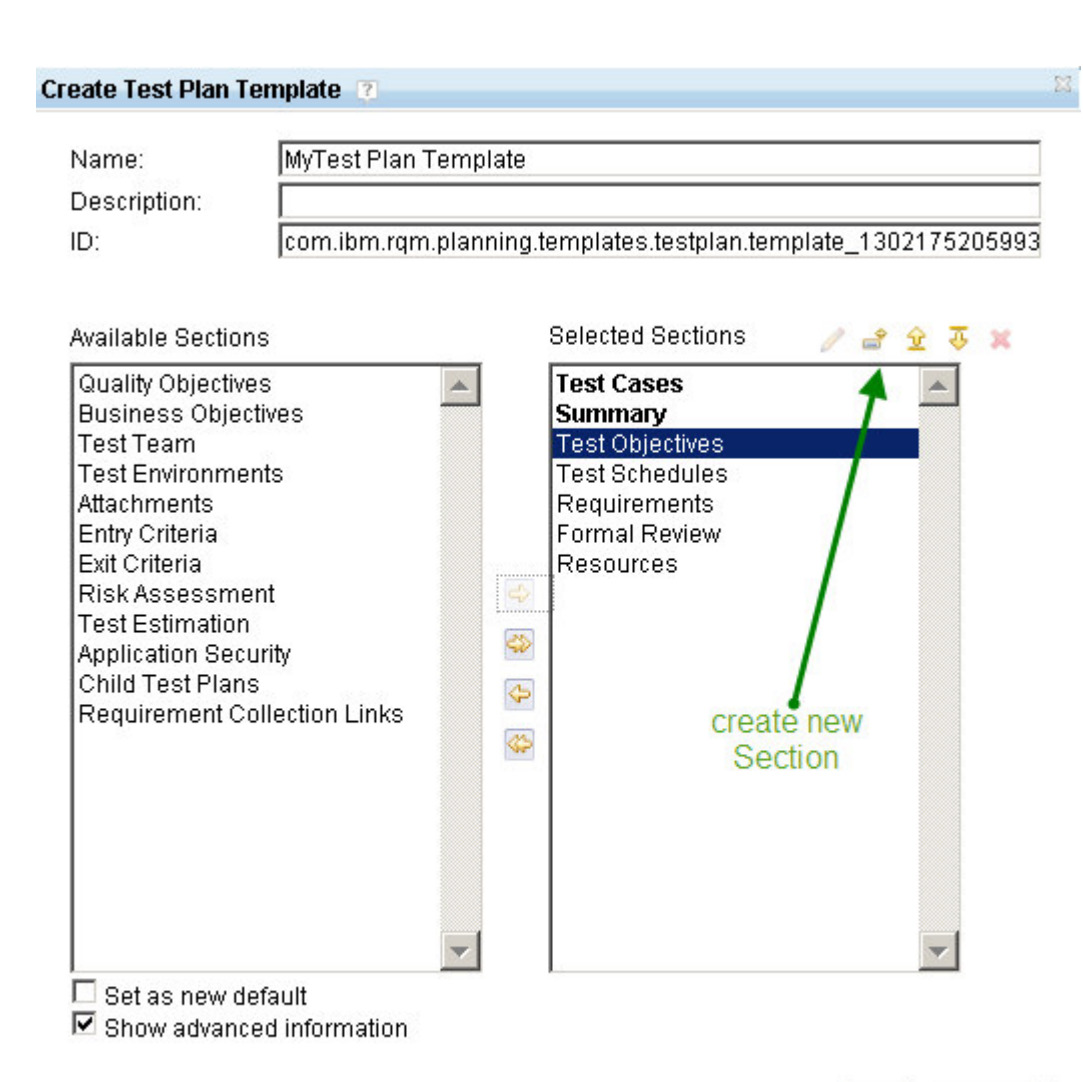

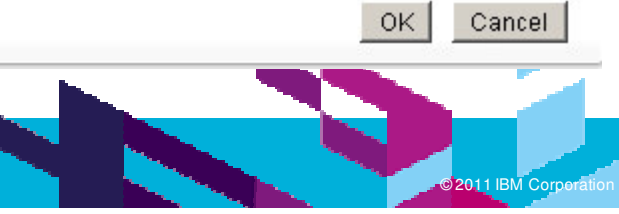

Support for hierarchical categories

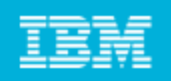

### **Categories**

 $\mathcal{C}$ 

- $\overline{\phantom{a}}$ Categories are additional attributes to classify the test object
- $\overline{\phantom{a}}$ Applied to test case and test plan and test suite (in the same way)
- $\overline{\phantom{a}}$ Set by admin (project properties) or by user in the Summary section of the test artifact

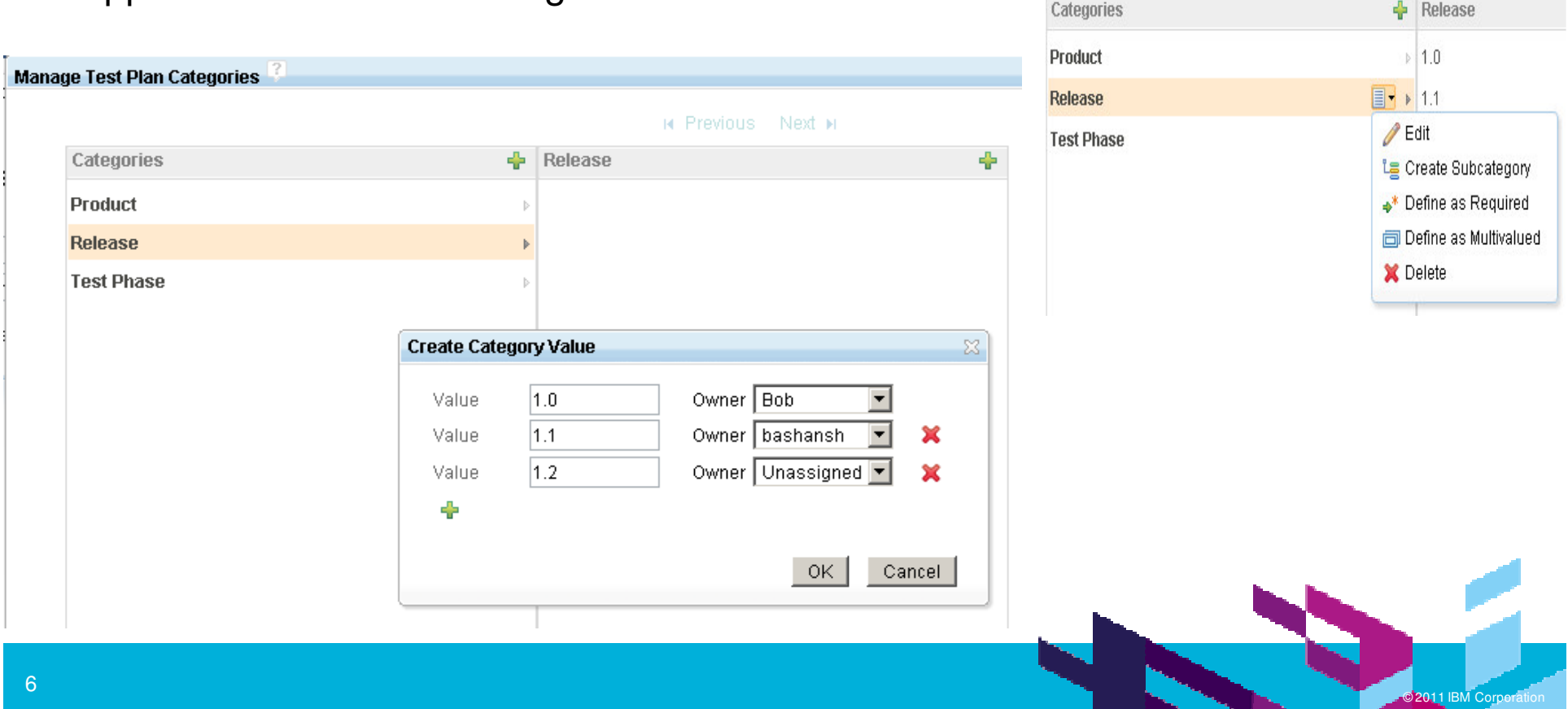

### Execution States

- Admin can change the state name (but can't add states)
- Admin can enable/disable state
- User will see only the enabled states

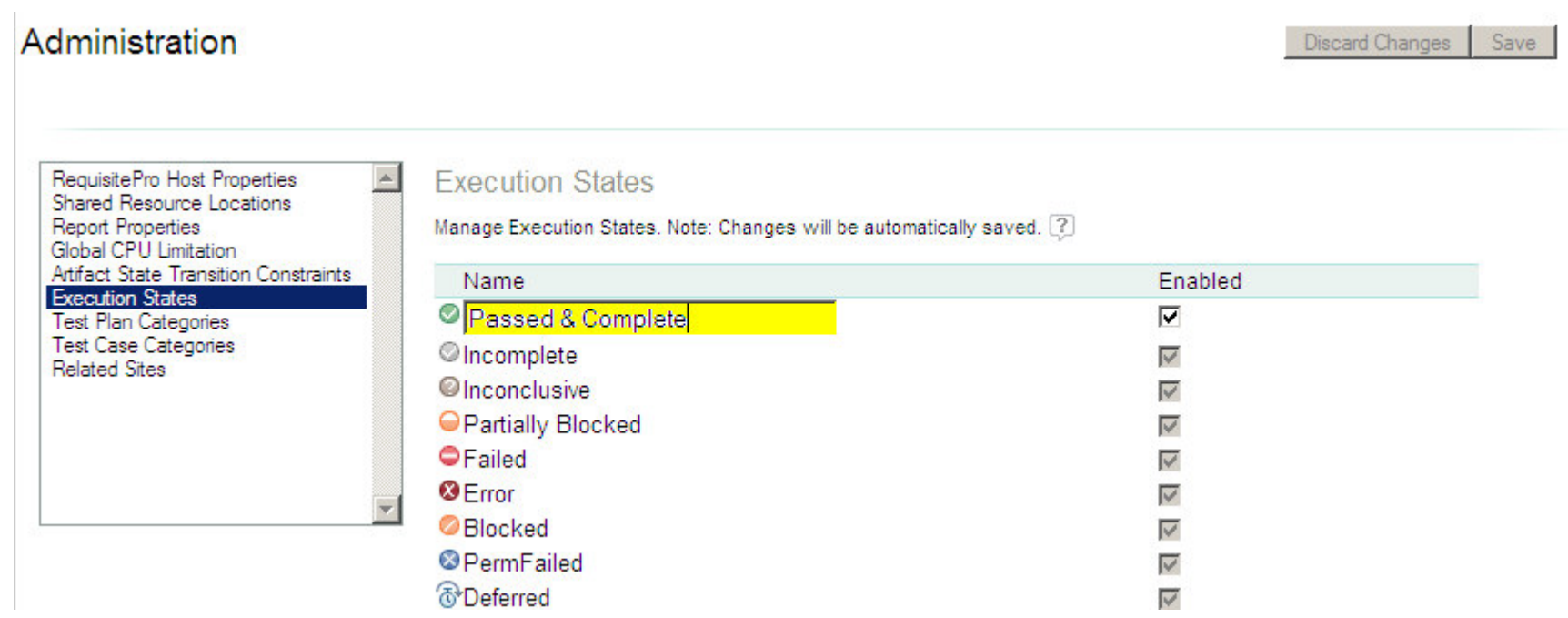

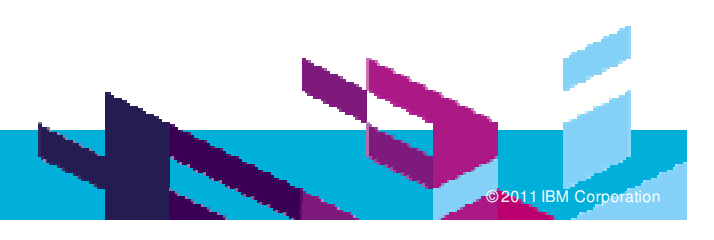

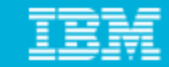

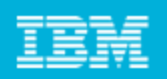

### Visualization of UI - Preferences

- Action Bar Vertical (icons) / Horizontal (menu)
- **List View Table / Tree / Explorer**
- More…

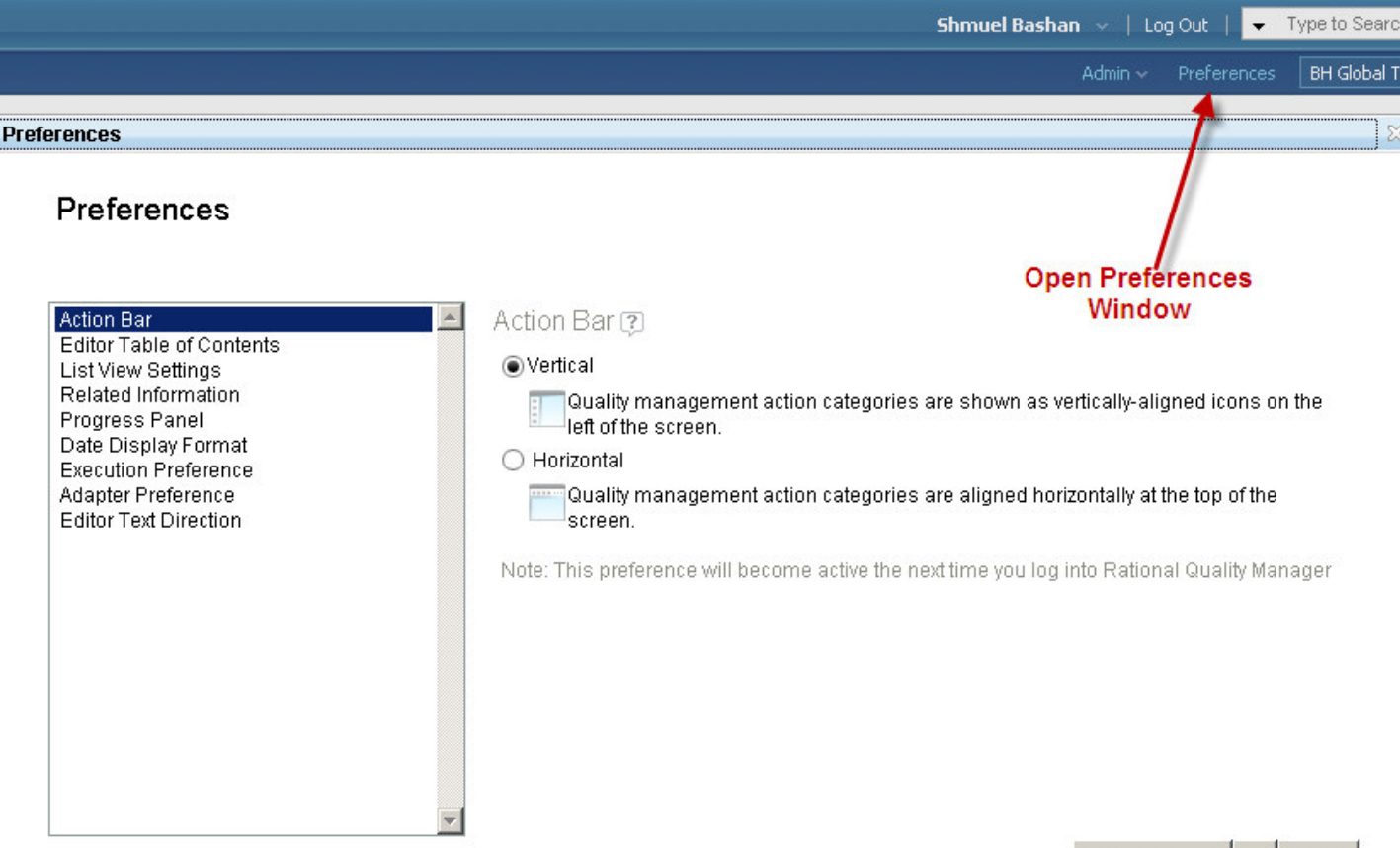

#### Restore Default OK Cancel

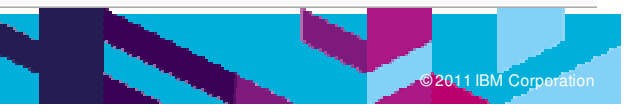

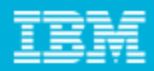

**M Corporation** 

# Test Element - Risks

- Administrator can define list of risks
- Administrator can define risk profiles
- To each profile add risks and define the importance value
- These values are used in the 'Risk Assessment' section of test case and test plan

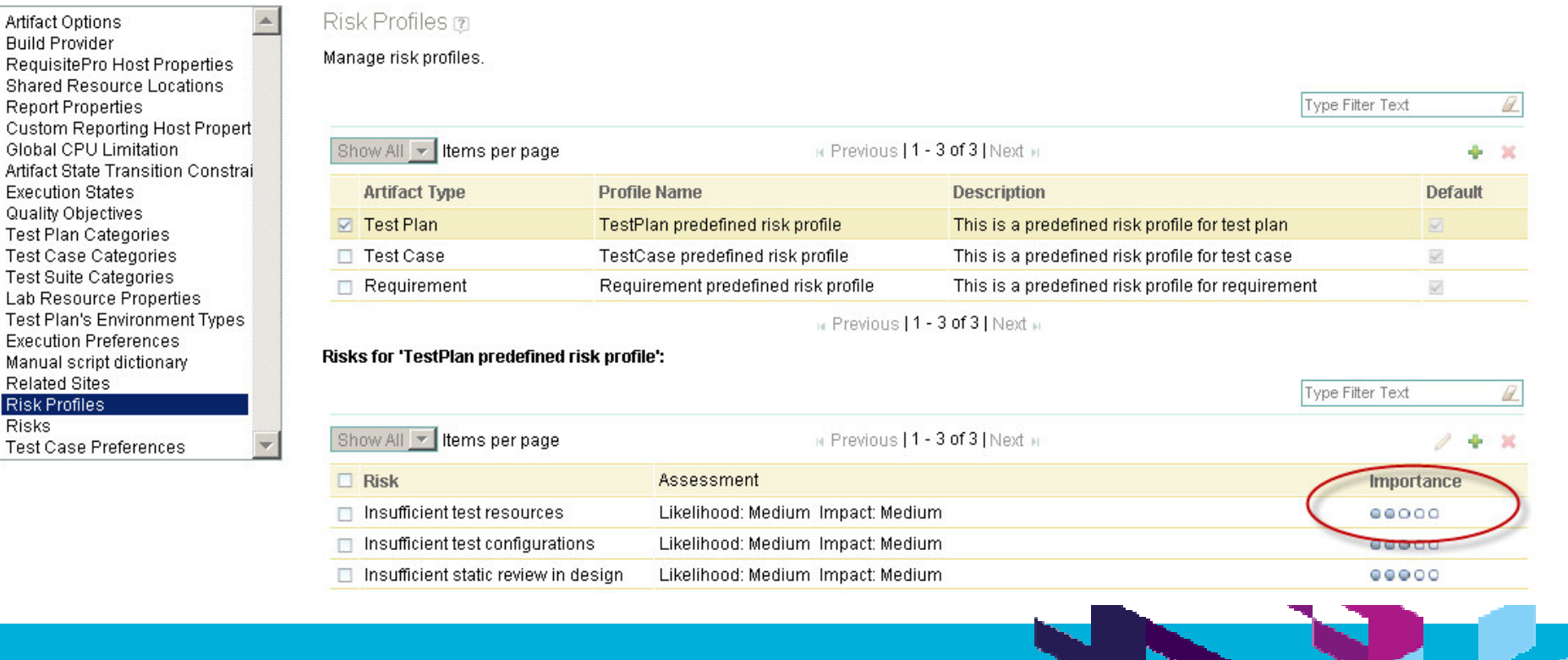

Artifact Options **Build Provider** 

**Shared Resour** 

**Related Sites** Risk Profiles **Risks** 

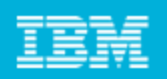

**M Corporation** 

#### Process – Assign Work

- $\blacksquare$ To complete <sup>a</sup> section - Create work item (Task-Quality) and set owner
- $\blacksquare$ To Review - Create work item (Task-Review) and select reviewer
- $\blacksquare$ To Approve - Create work item (Task-Review) and set approver

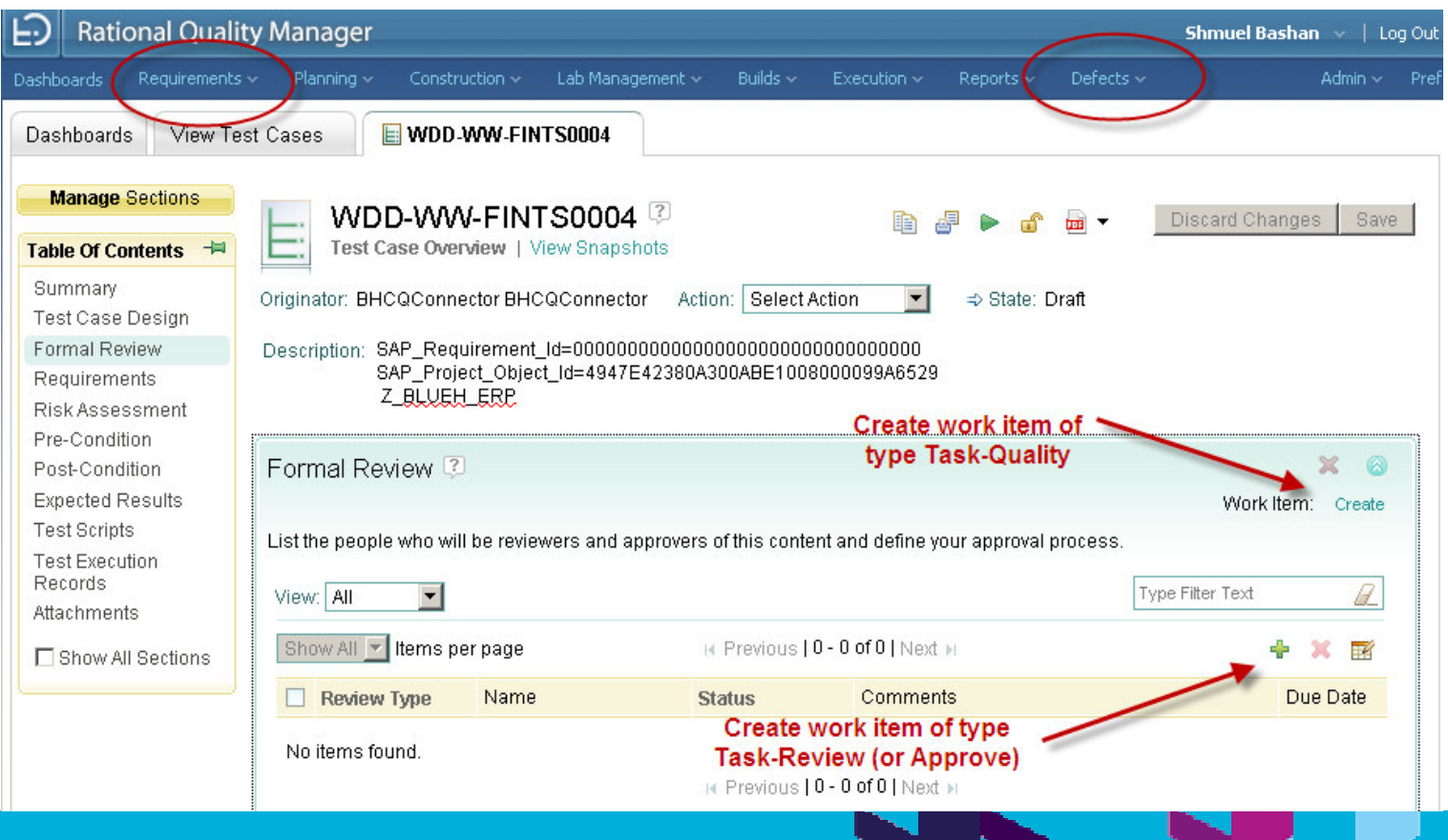

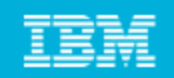

Process - States in test objects

Test Plan, Test Case, Test Suite and Test Script have the following states:

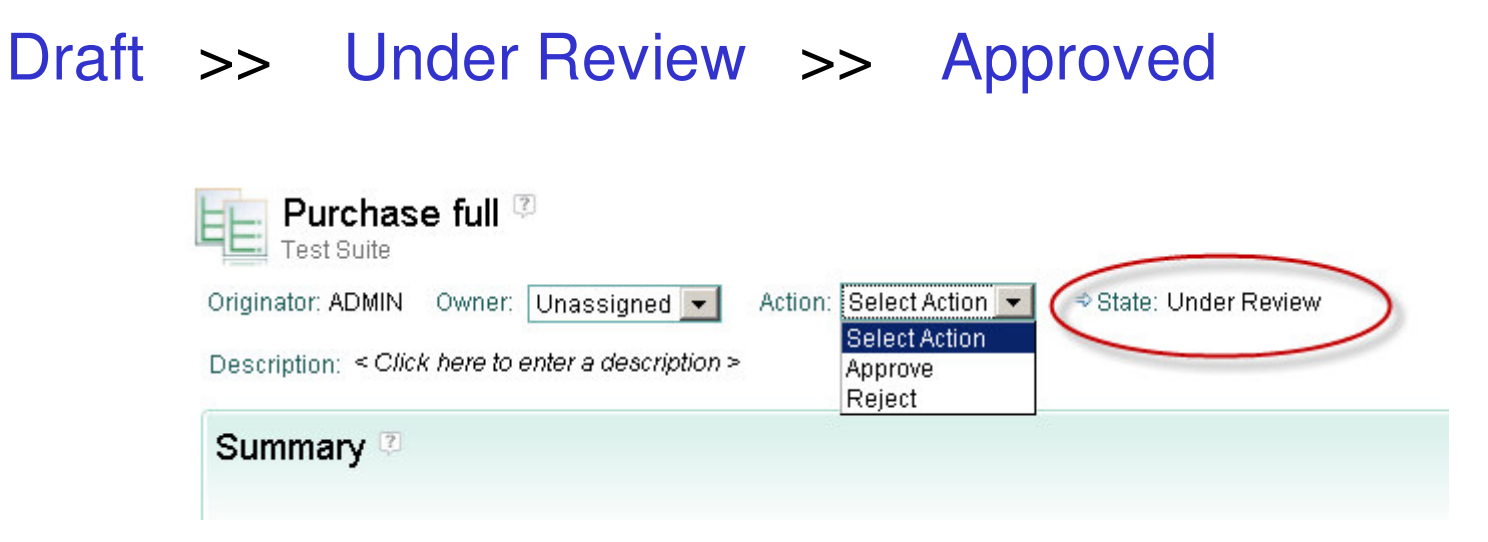

Action Reject transitions the record back to state Draft

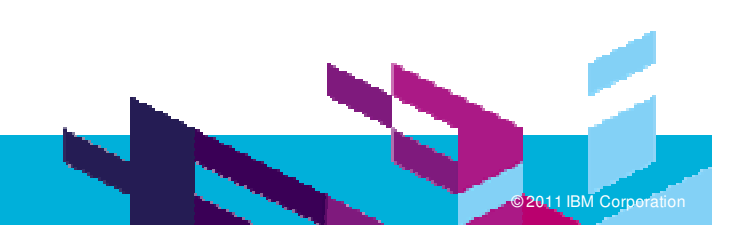

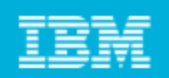

**M Corporation** 

#### Process – State transitions

**Enable/Disable predefined states transition constraints** 

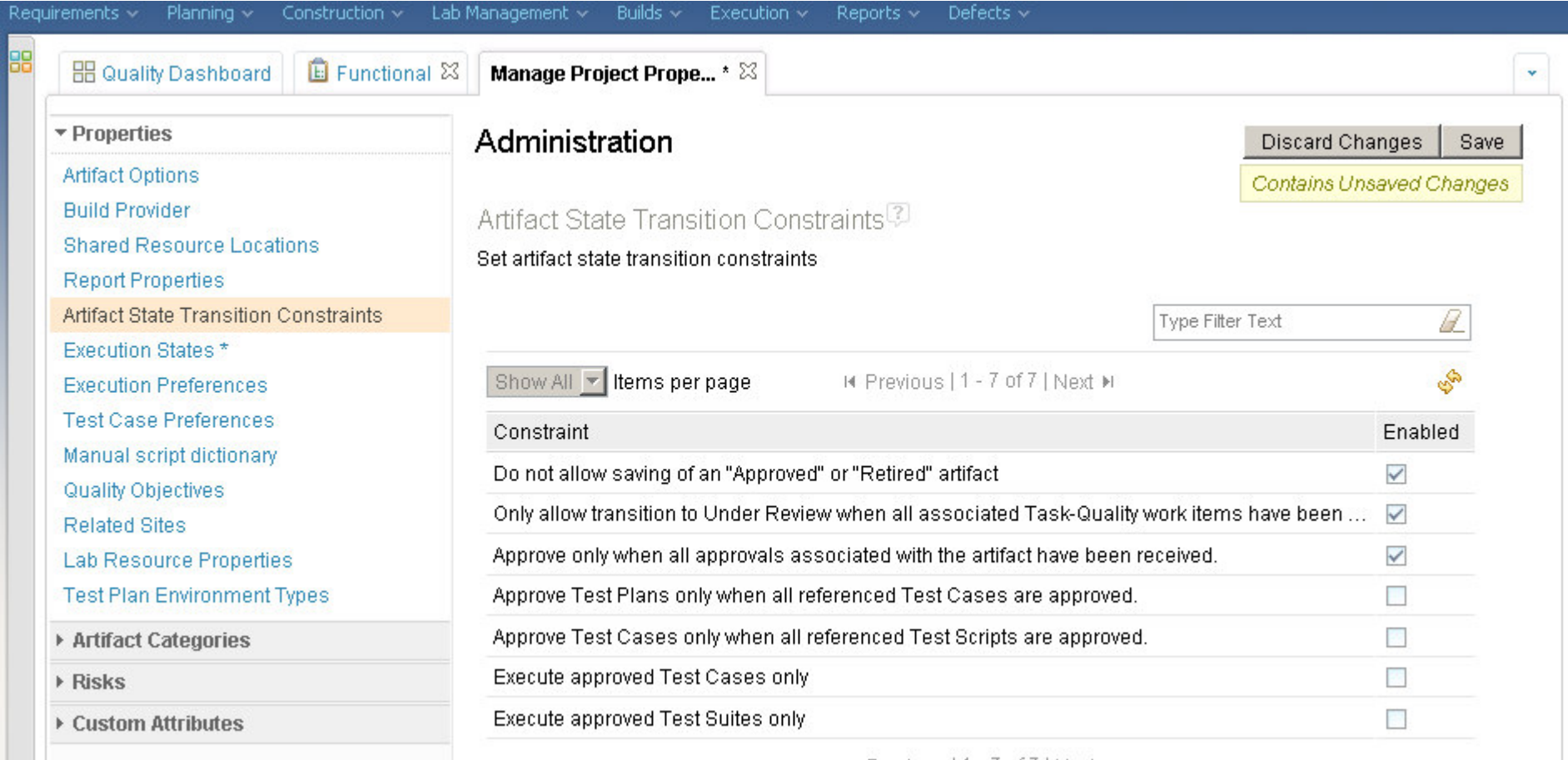

III Previous | 1 - 7 of 7 | Next ▶

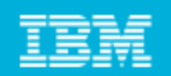

### Process – Execution Unblock

**Set the unblocking preferences** 

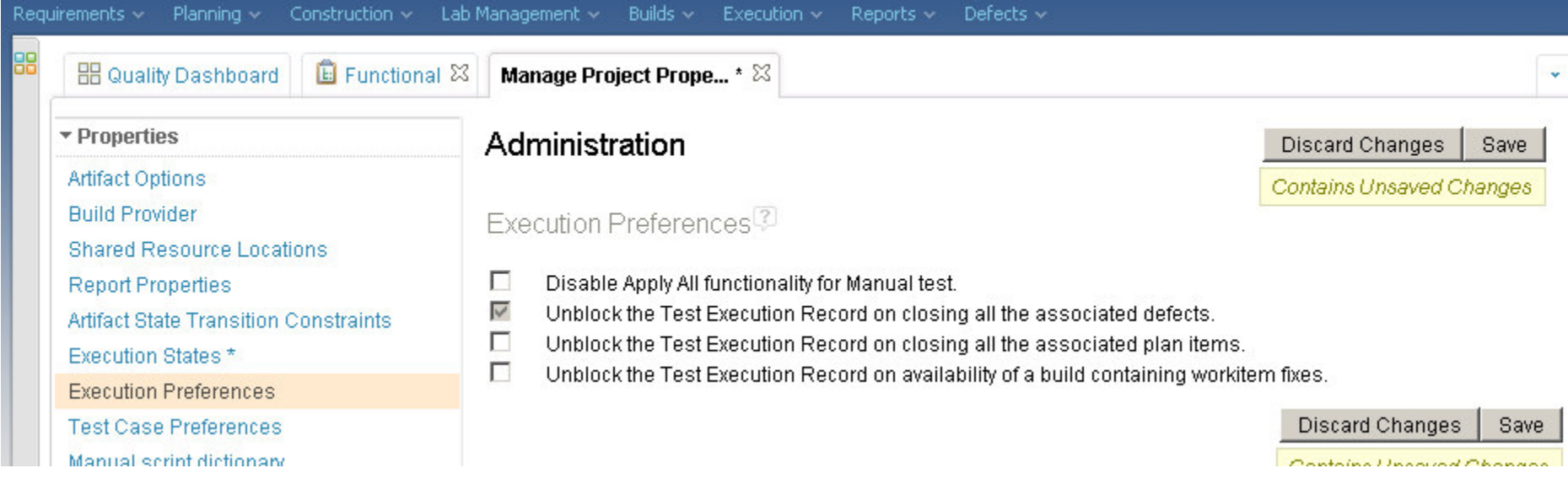

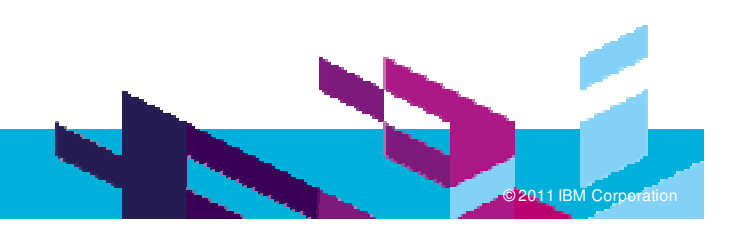

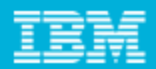

### Work Items Customization

- **-** How work items are used in RQM
- What can be customized
	- ▶ Types
	- Attributes (types, validations..)
	- Workflow (states & actions)
	- ▶ Roles
	- ▶ Behavior
	- ▶ Pick lists
	- ▶ Presentations UI (Editors)
- **How it is customized** 
	- ▶ RTC client
	- ▶ V3.0 also web client

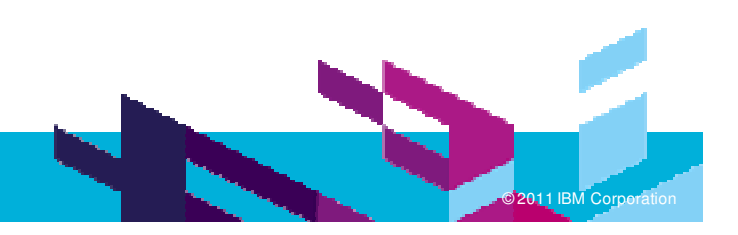

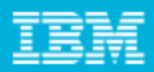

### Work Item types - how work items are used in RQM

- $\overline{\phantom{a}}$ **Defects : Independent work item creation or from test execution**
- $\mathcal{C}$ Requirements : Linked to test plan and/or test case
- $\blacksquare$ Task-Quality : assign task (for each section in test artifact)
- $\overline{\phantom{a}}$ **Task-Review : assign review task or approve task**

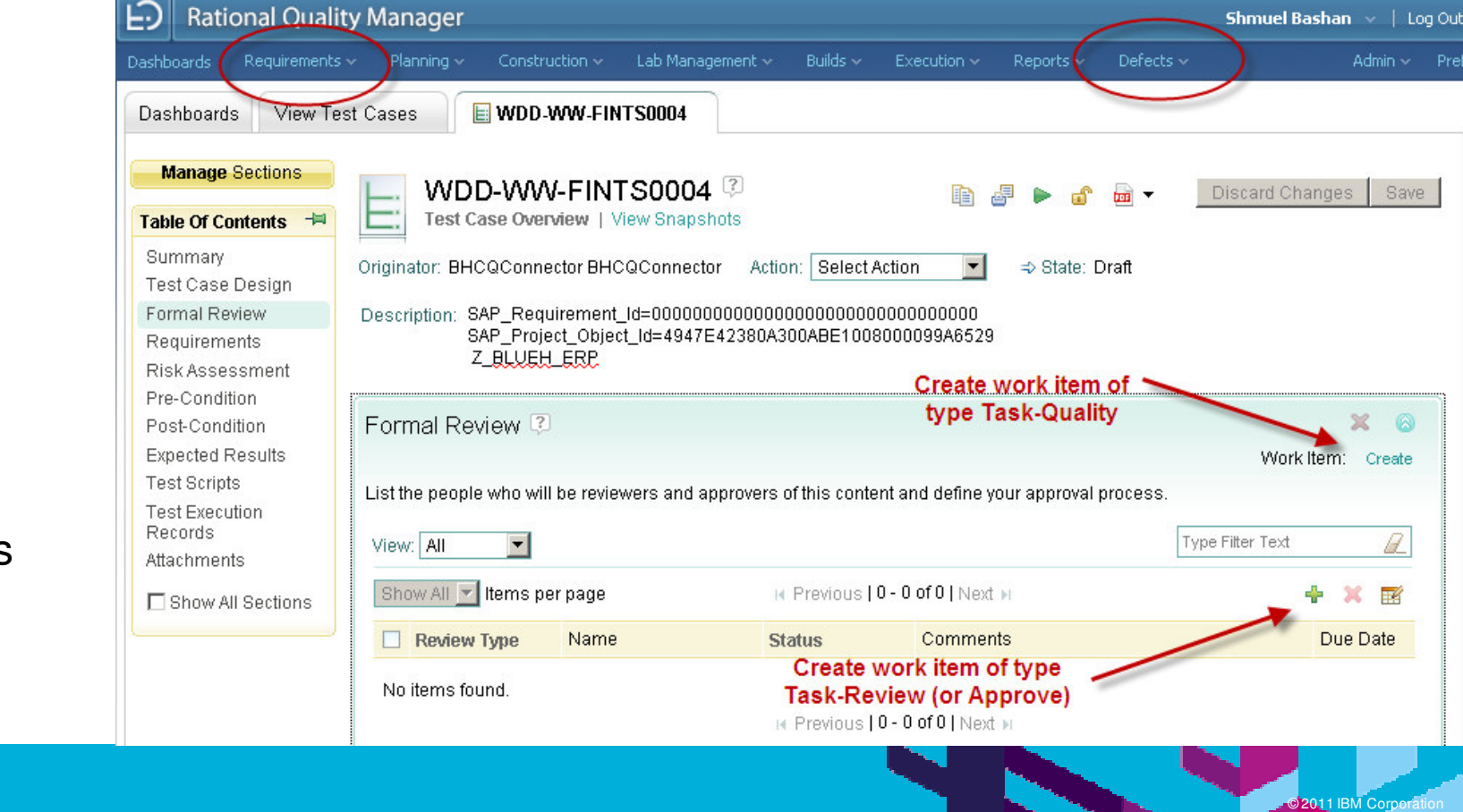

In RQM 3.x requirements are links to RRC

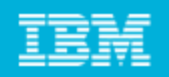

**M Corporation** 

### Work Item Attributes

- I. **Customized in the project area process configuration**
- $\blacksquare$ Attributes are fields of various types.

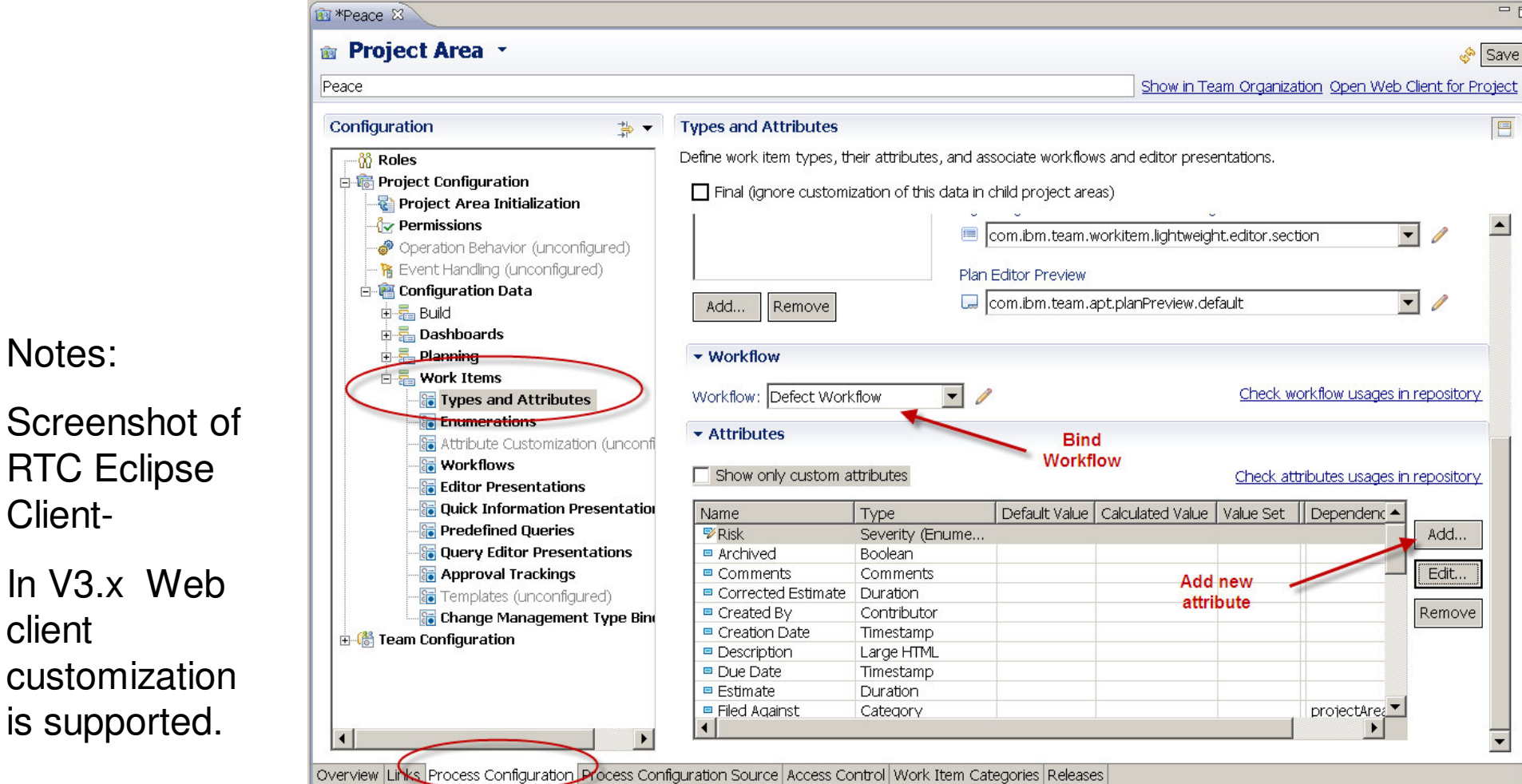

Notes:

Client-

customizationis supported.

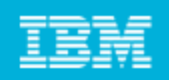

**M Corporation** 

### Editor Presentation

**Presentations are forms that presents the attributes and allow user interaction** 

• Special GUI control for eachattribute type

- Tab contains **Sections**
- Section contains **Attributes**

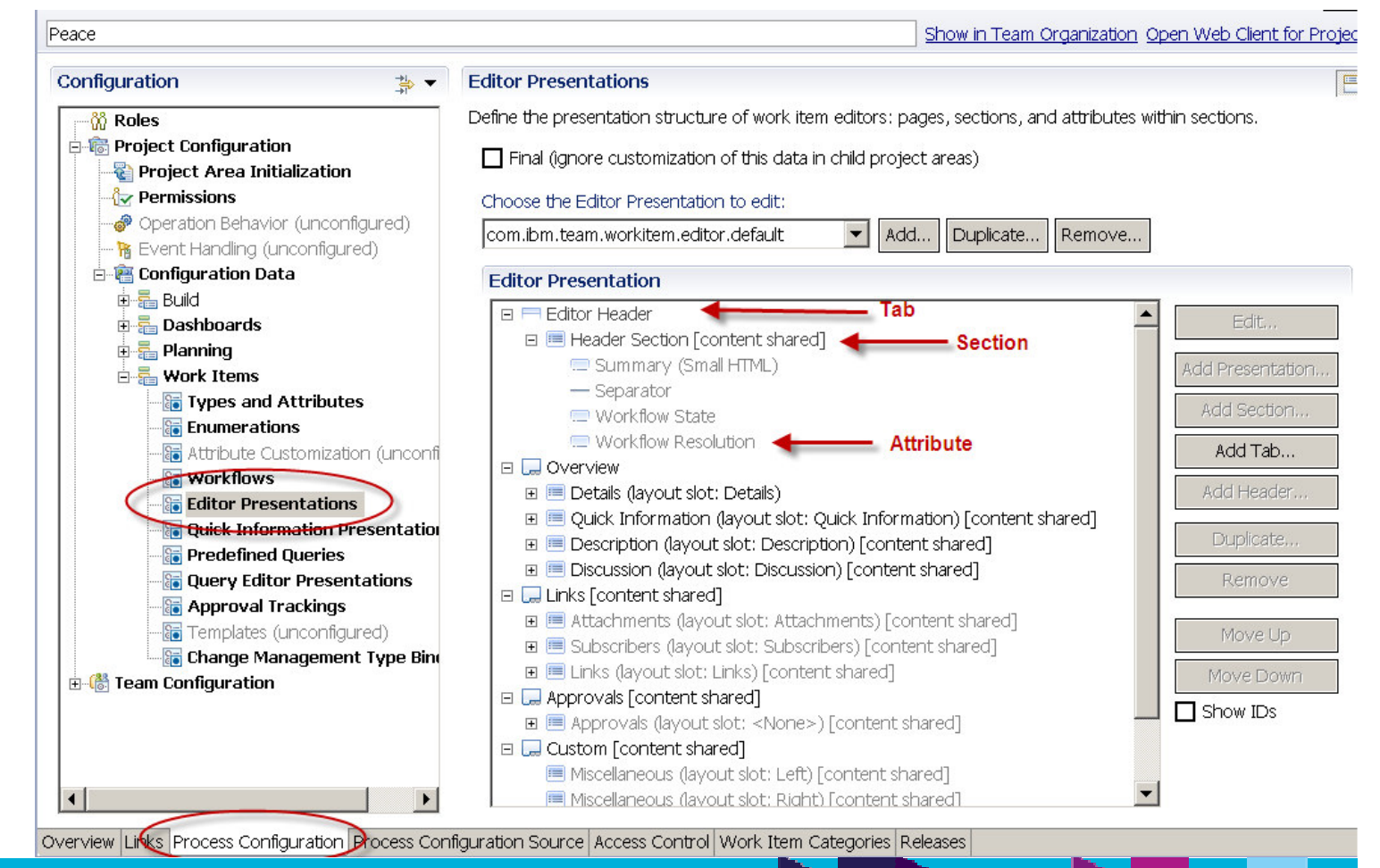

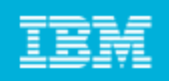

**M Corporation** 

#### Workflow

#### Workflow consists of states and actions

The allowed transitions from one state to another are defined in the transition matrix Workflow is bound to work item type.

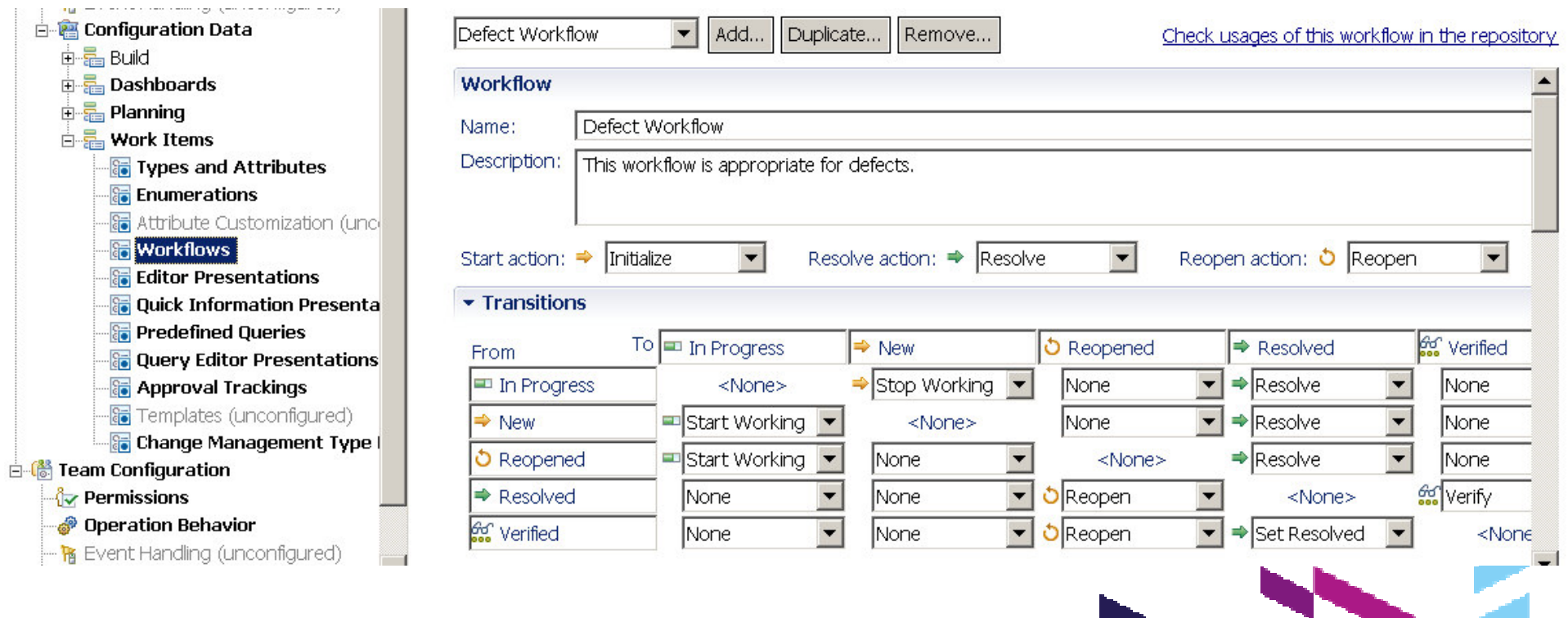

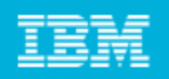

#### **Behaviors**

Process behavior defines preconditions and follow-up actions for individual operations

Precondition example: require fields data before save

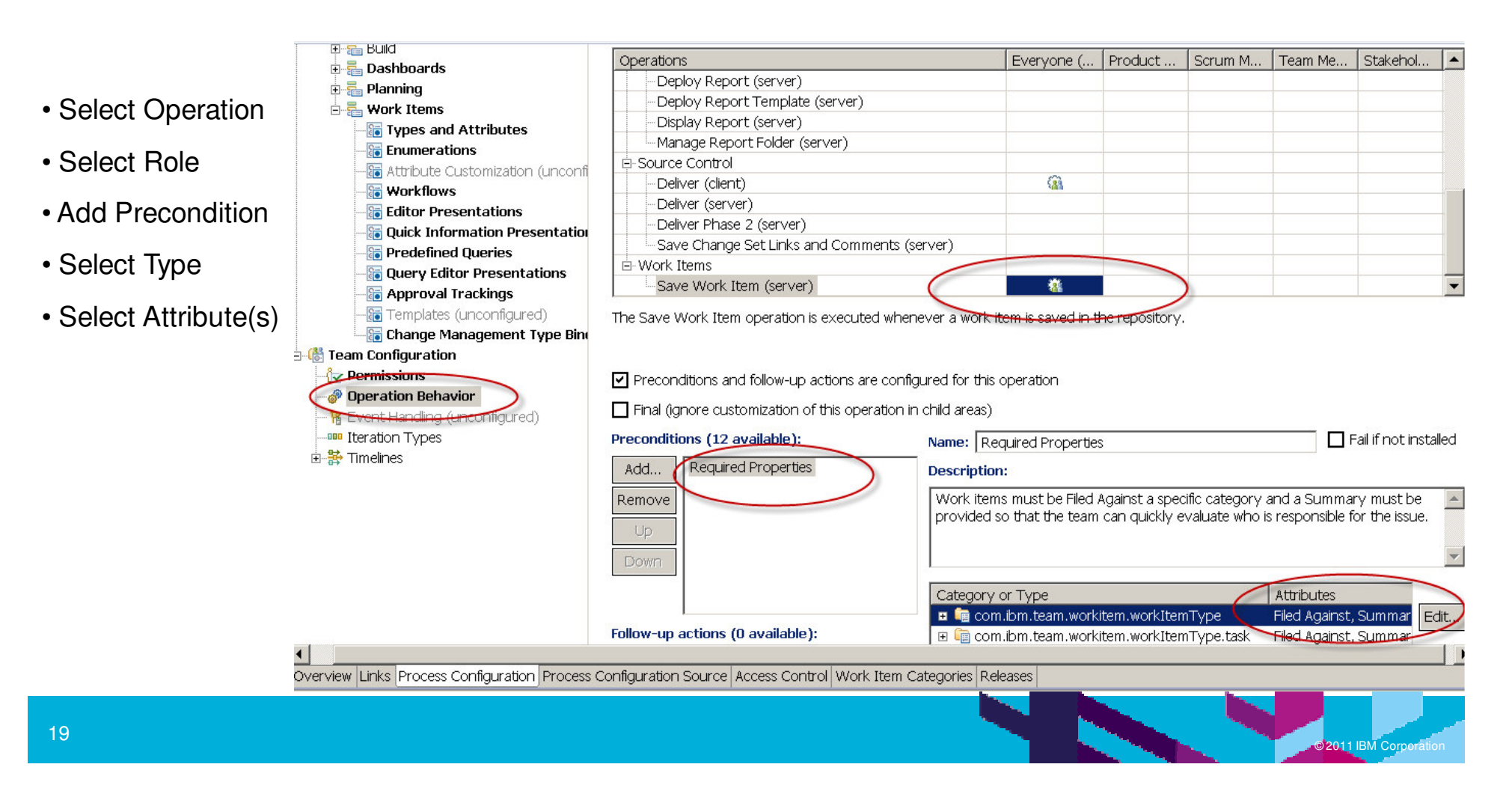

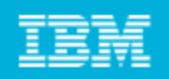

### Jazz Process Template

- r. **Process templates provide a starting point and definition for a** project area process configuration.
- $\mathcal{L}_{\mathcal{A}}$ **Process Template can be exported and imported**
- п **The exported process template includes all the customizations**
- $\blacksquare$  When creating new project area use the exported process template to include customizations in the new project area

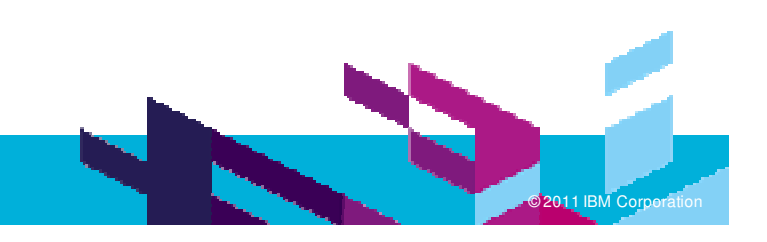

**The Premier Event for Software and Systems Innovation** Harmonizing people, process, and technology across the IBM enterprise

- $\overline{\phantom{a}}$ **Description** 
	- IBM's major transformation program to radically simplify the design and operation of three Globally Integrated Support Processes - Finance, Opportunity To Order, and Order To Cash.
	- **Mostly SAP.**
- $\mathcal{C}$ ■ Tools used
	- ▶ RQM, CQ, CC, Insight, BF, RFT, RPT
	- WBM, TSRM
	- ▶ Worksoft Certify, RevTrac
- $\mathcal{L}_{\mathcal{A}}$  RQM users
	- $\blacktriangleright$  500 + testers
	- **▶ 2000+ users**

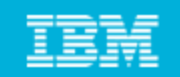

### **Process Driven Strategic Lifecycle Management Approach & Tools**

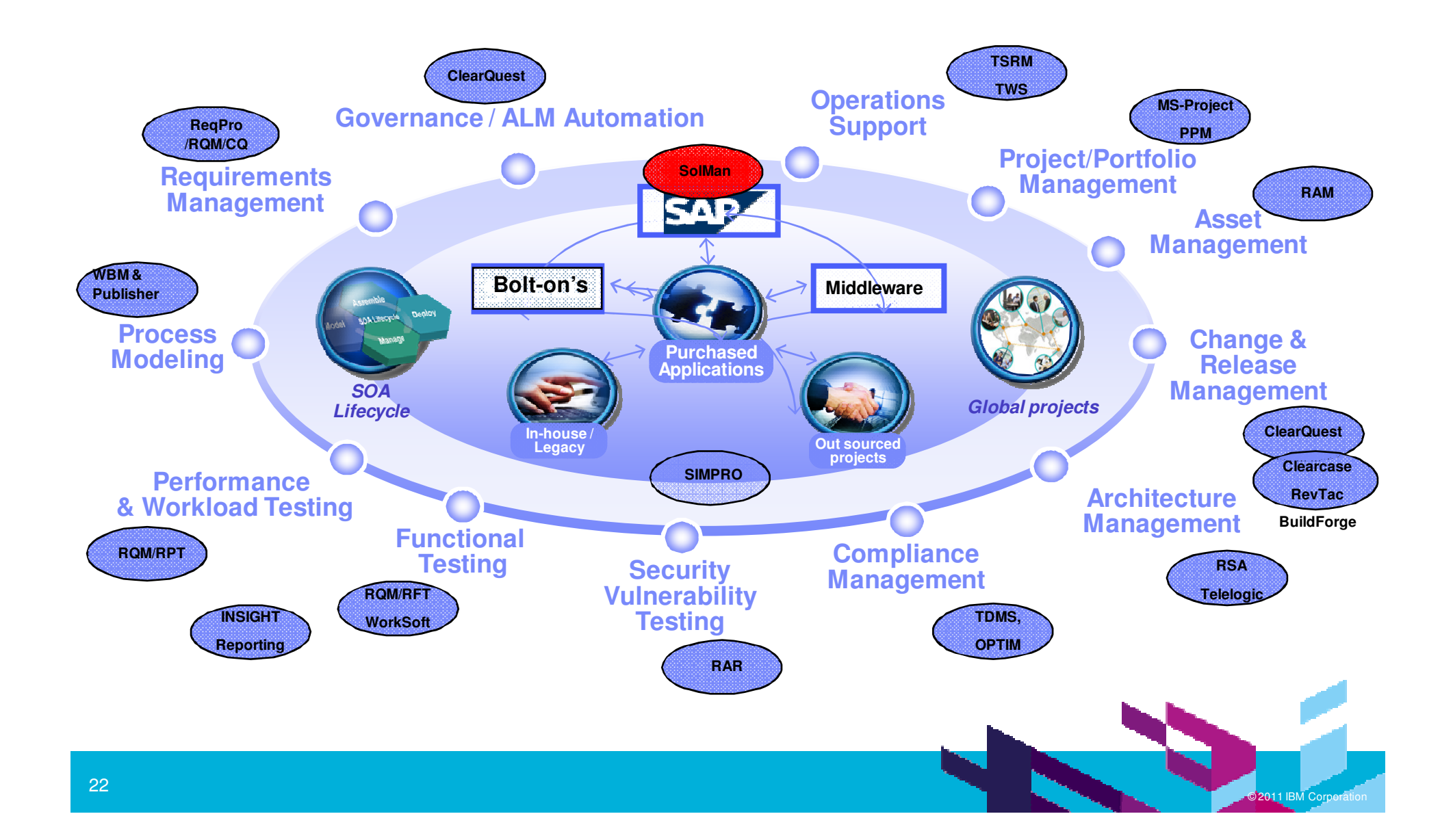

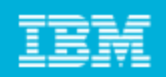

**M Corporation** 

### Categories in test case

 Test case and categories are populated automatically by the BH SAP Solution Manager connector

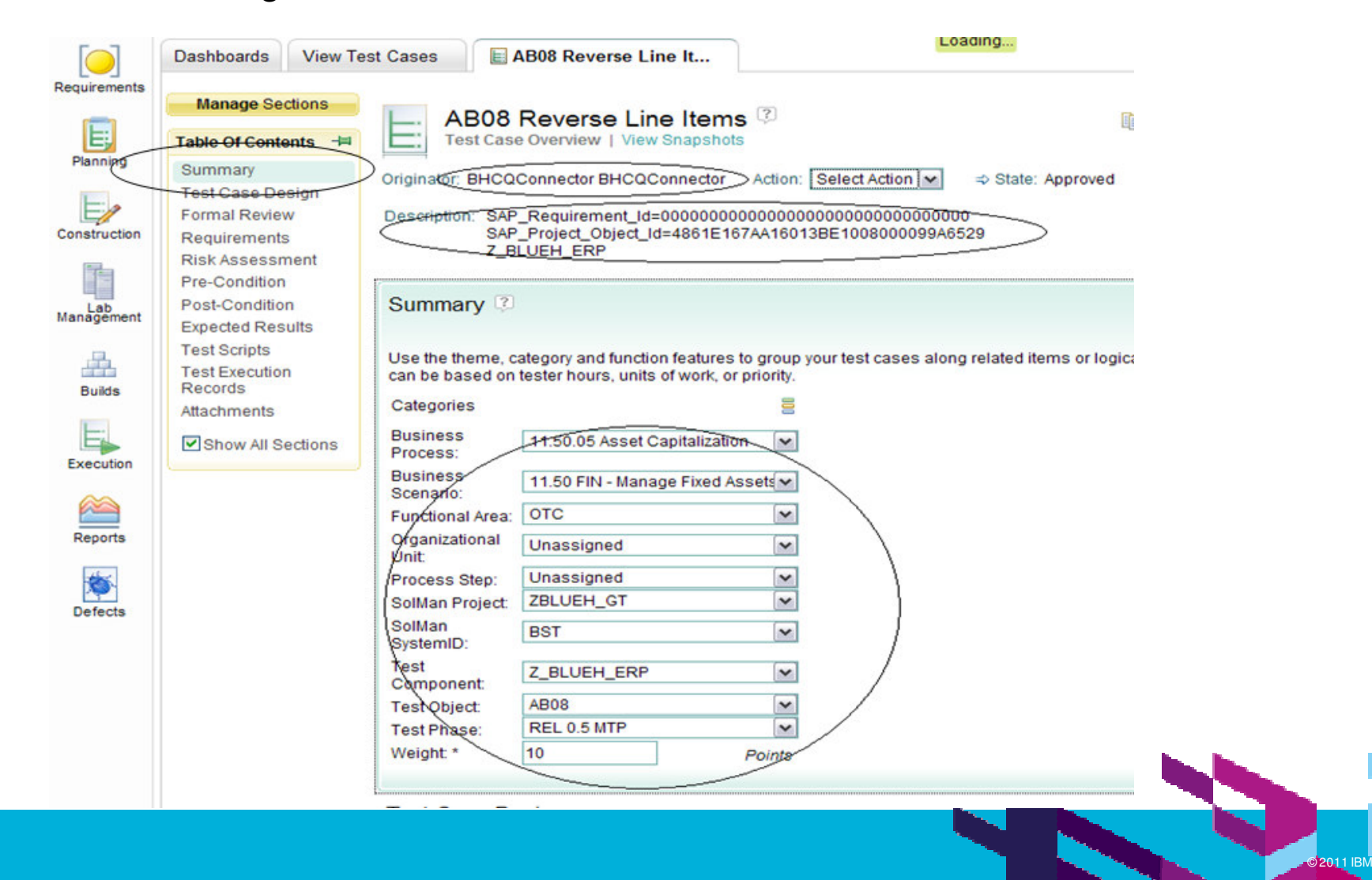

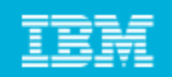

### Use of Categories in View Test Suites

#### **Easily focus search list by selecting Categories**

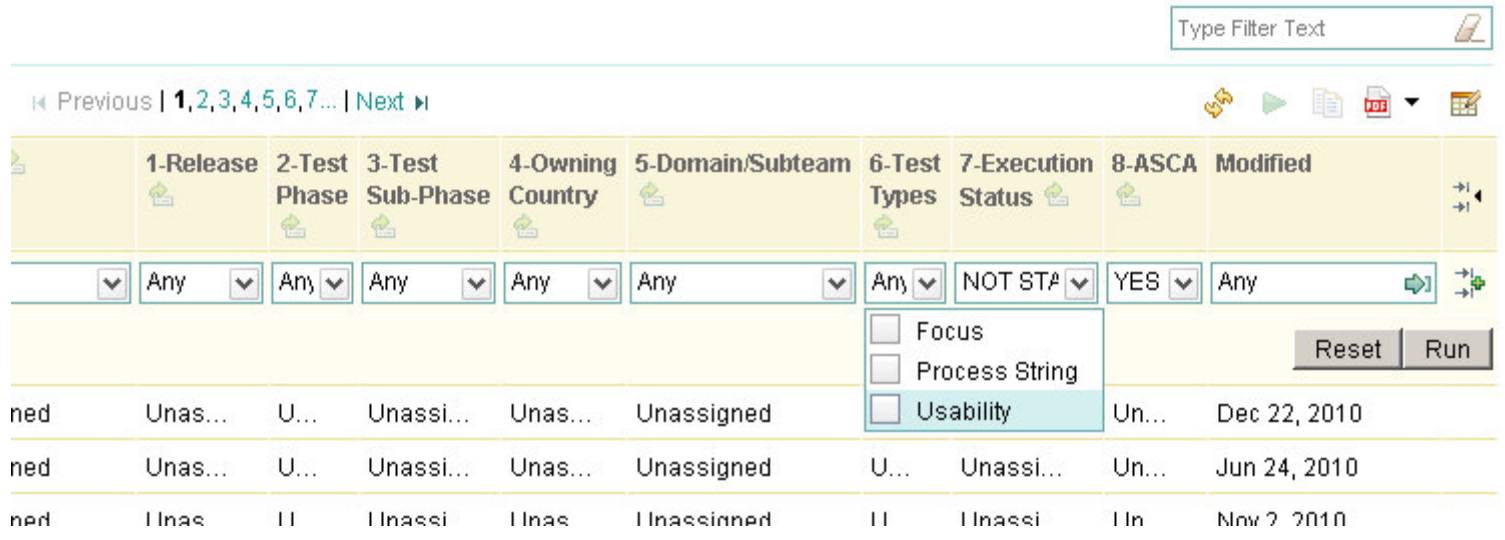

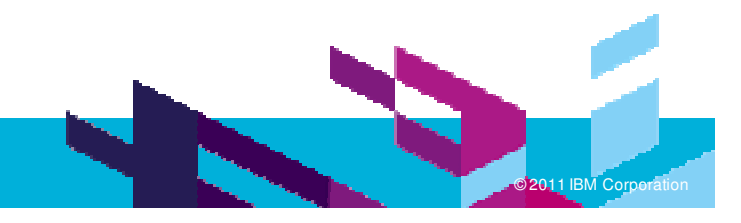

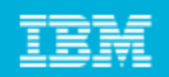

### **Integrations**

- $\mathcal{L}_{\mathcal{A}}$ **Requirements** 
	- ▶ BH RQM to SAP Solution Manager integration
- $\mathcal{L}_{\mathcal{A}}$  Defect Tracking
	- **ClearQuest is used for defect and change request management.**
	- We had to write some code to deal with customization in both sides
- Test Automation
	- ▶ Worksoft Certify
	- ▶ RFT, RQM
- $\mathcal{L}_{\mathcal{A}}$  Other (not yet in BH)
	- RQM to Rational Requirements Composer
	- ▶ RQM to Rational Team Concert

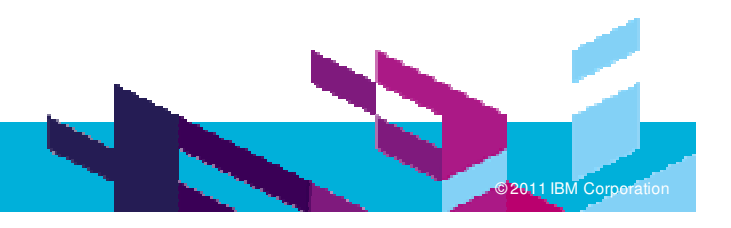

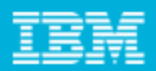

### Integration RQM - BH SAP Solution Manager

- SAP side
	- **Transfer Requirements and test objects**
	- ▶ View test results

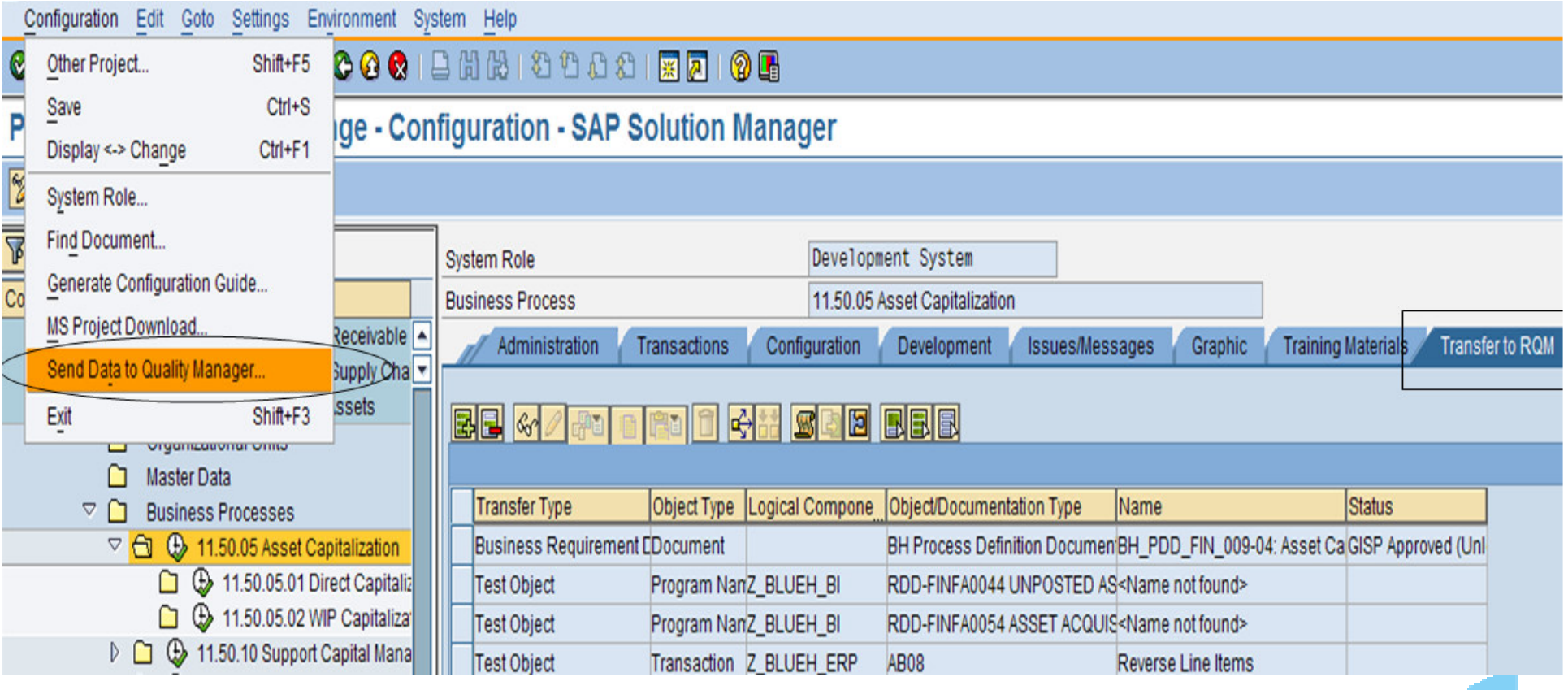

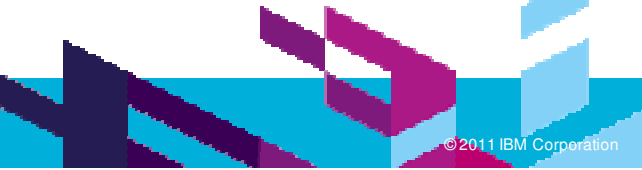

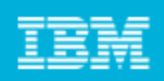

**M Corporation** 

### RQM Connector to SAP

- **Periodic auto update**
- **Manual push from both** directions
- **SAP::Requirements**
- RQM::Test Results

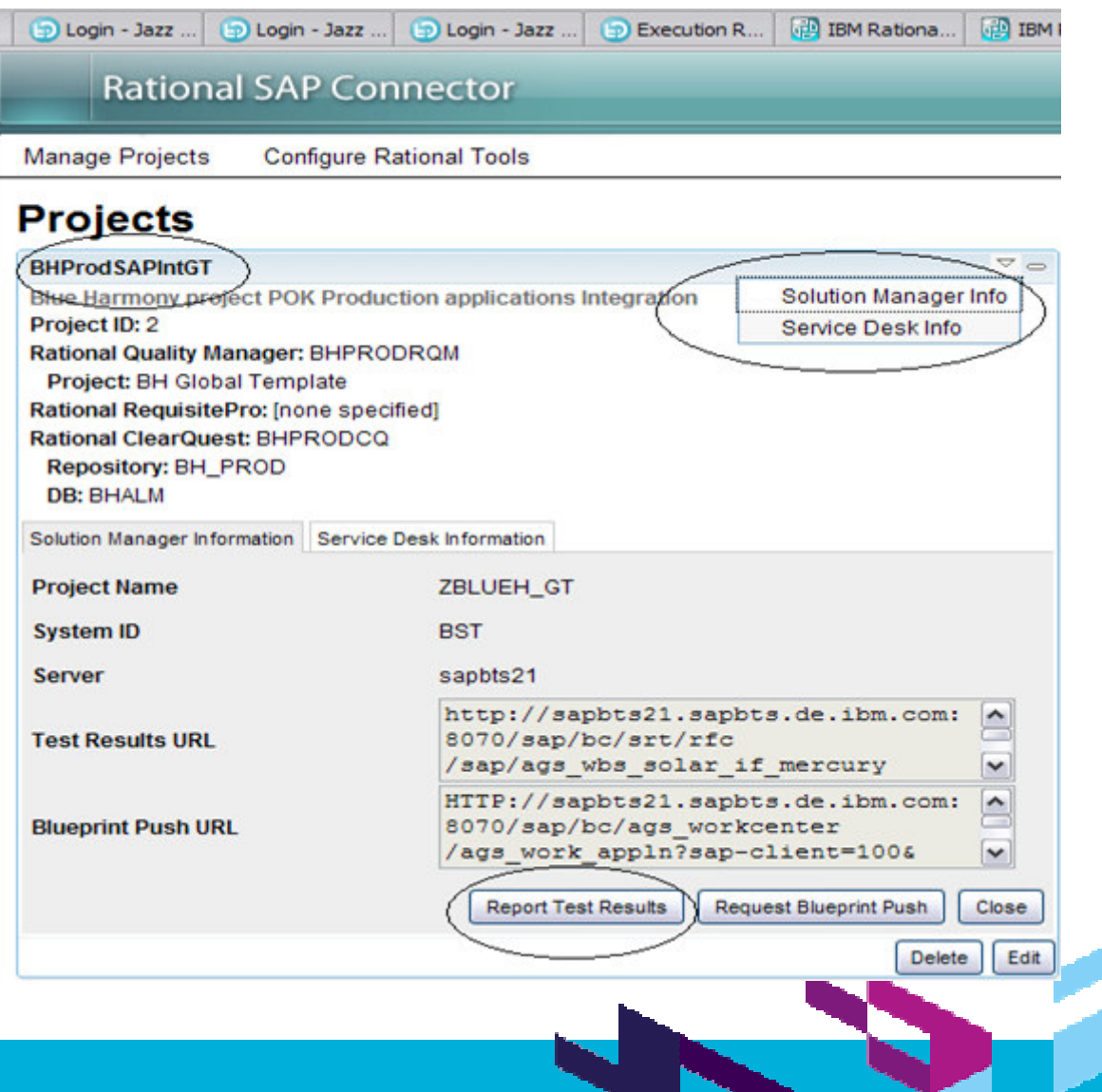

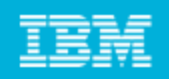

**M Corporation** 

### BH project - Lesson learnt

- $\mathcal{L}_{\mathcal{A}}$ **How we use RQM** 
	- ▶ Test case > Linked to requirements documents imported from SAP Solman
	- ▶ Test plan not used
	- ▶ Test script > one or more for test case
	- ▶ Categories used in Test Case and Test Suite
- $\mathcal{L}_{\mathcal{A}}$  Integrations
	- ▶ RQM to SAP Solution Manager
	- ▶ RQM to ClearQuest ( CQ heavily customized )
	- ▶ RQM to RFT, RPT & Worksoft Certify (for test automation)
- $\mathcal{L}_{\mathcal{A}}$ **Suggestions** 
	- I Identify categories early on  $-$  changes in categories cause inaccurate reports/confusion
	- Use one Test case per requirement to assure full traceability
	- ▶ Reports are very important identify needs early to be able to customize as needed
	- ▶ We use Insight for reporting
	- ▶ Word/Excel import is useful and save time
	- ▶ RQM Import utility allow importing data from XML file.

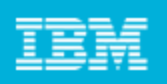

### Overall Lessons learnt

- $\mathcal{L}_{\mathcal{A}}$  Best Practices
	- Design artifact templates as per project need before creating test artifacts
	- Avoid using child Test plan for better reporting capability
	- Use Test Suite to group related Testcases e.g. Smoke Tests, Security.
	- Avoid clubbing multiple unrelated Test scripts to <sup>a</sup> single test case
	- I Identify categories early on  $-$  changes in categories cause inaccurate reports/confusion
	- Use Categories (for Test Plan, Test Case and Test Suite, Execution Records and Test Results) to better organize large volume of data
	- Use hierarchical capabilities of Categories to leverage folder like structure
	- ▶ Define Platform to be tested at Test plan level
	- Use one Test case per requirement to assure full Traceability
	- Use Execution Sequence to schedule BVT and automated regression tests
	- Associate Test Results with appropriate Build to help reporting by Build

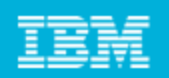

### Overall Lessons learnt (Contd.)

- ▶ Plan Test Execution
- Use custom attributes to capture additional metric
- Use Testcell to group related machines for Automation Execution
- ▶ Reports are very important identify needs early to be able to customize as needed
- ▶ Word/Excel import is useful and save time
- ▶ Remember deleting an artifact just hides it, exist in the database

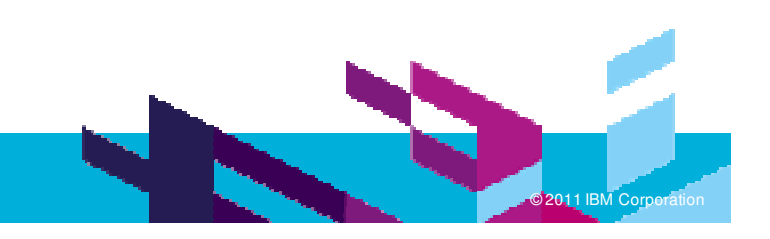

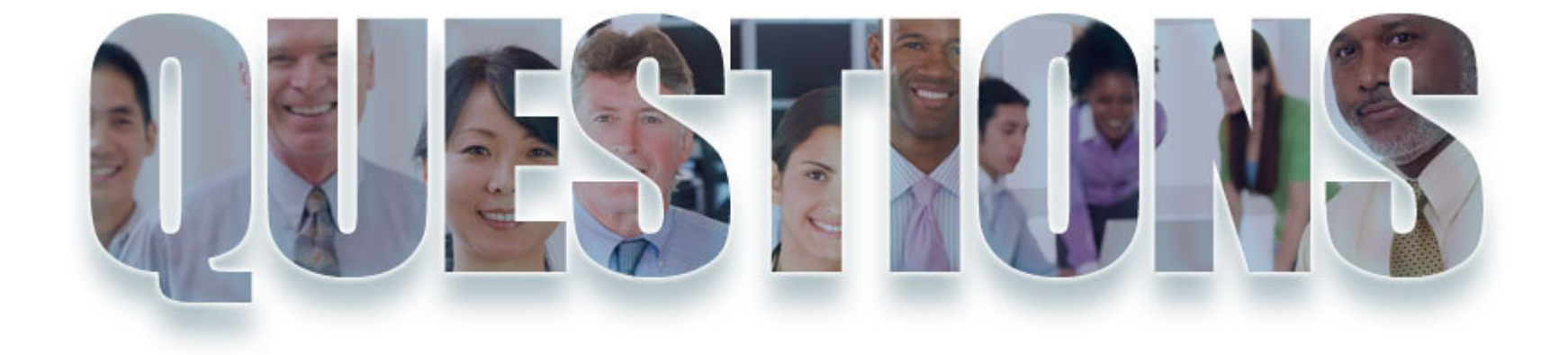

### **www.ibm.com/software/rational**

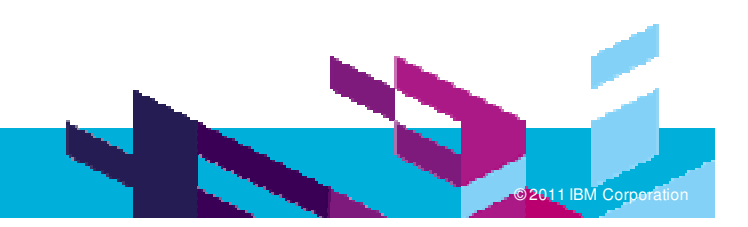

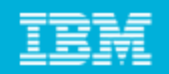

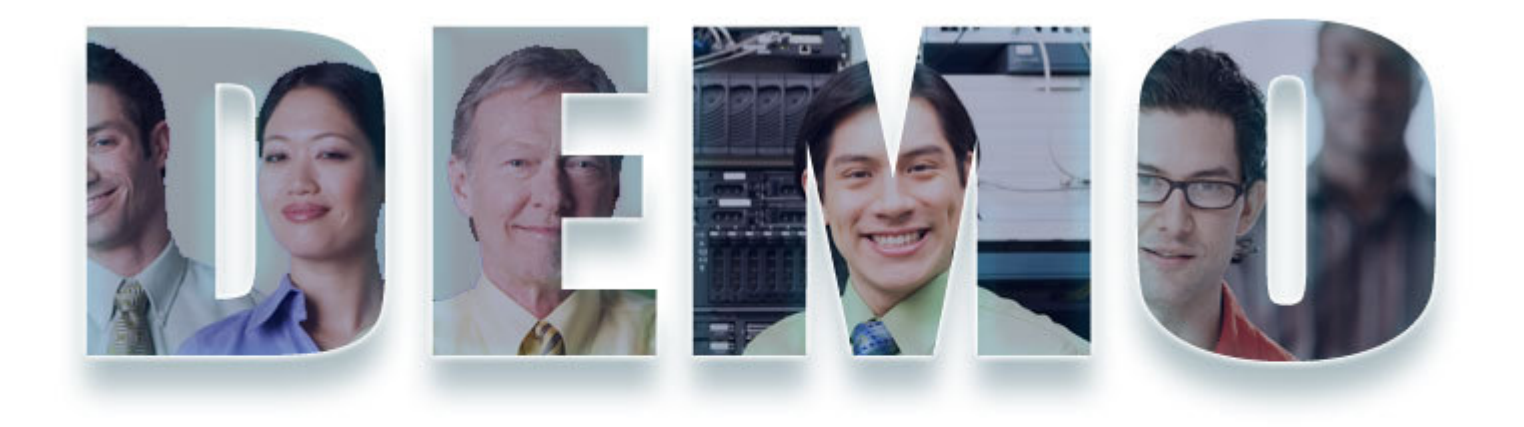

### **www.ibm.com/software/rational**

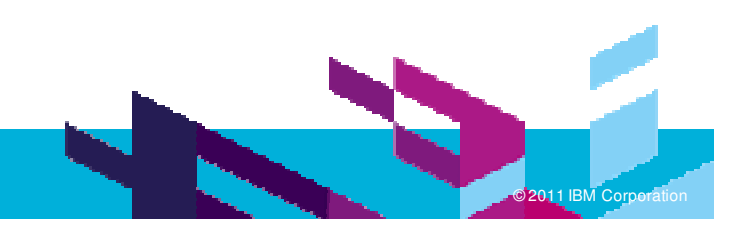

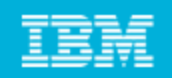

# Remember

# **Customizing categories improves:**

- Deriving quality metrics
- $\blacktriangleright$  Identifying the test objects
- **You can control and improve your test process with** customization
- Work item customization allows you to have:
	- Data that is more relevant to your business
	- Workflow that meets your process
	- $\blacktriangleright$  Presentation that improves user satisfaction

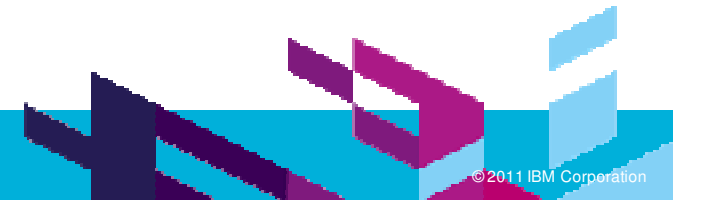

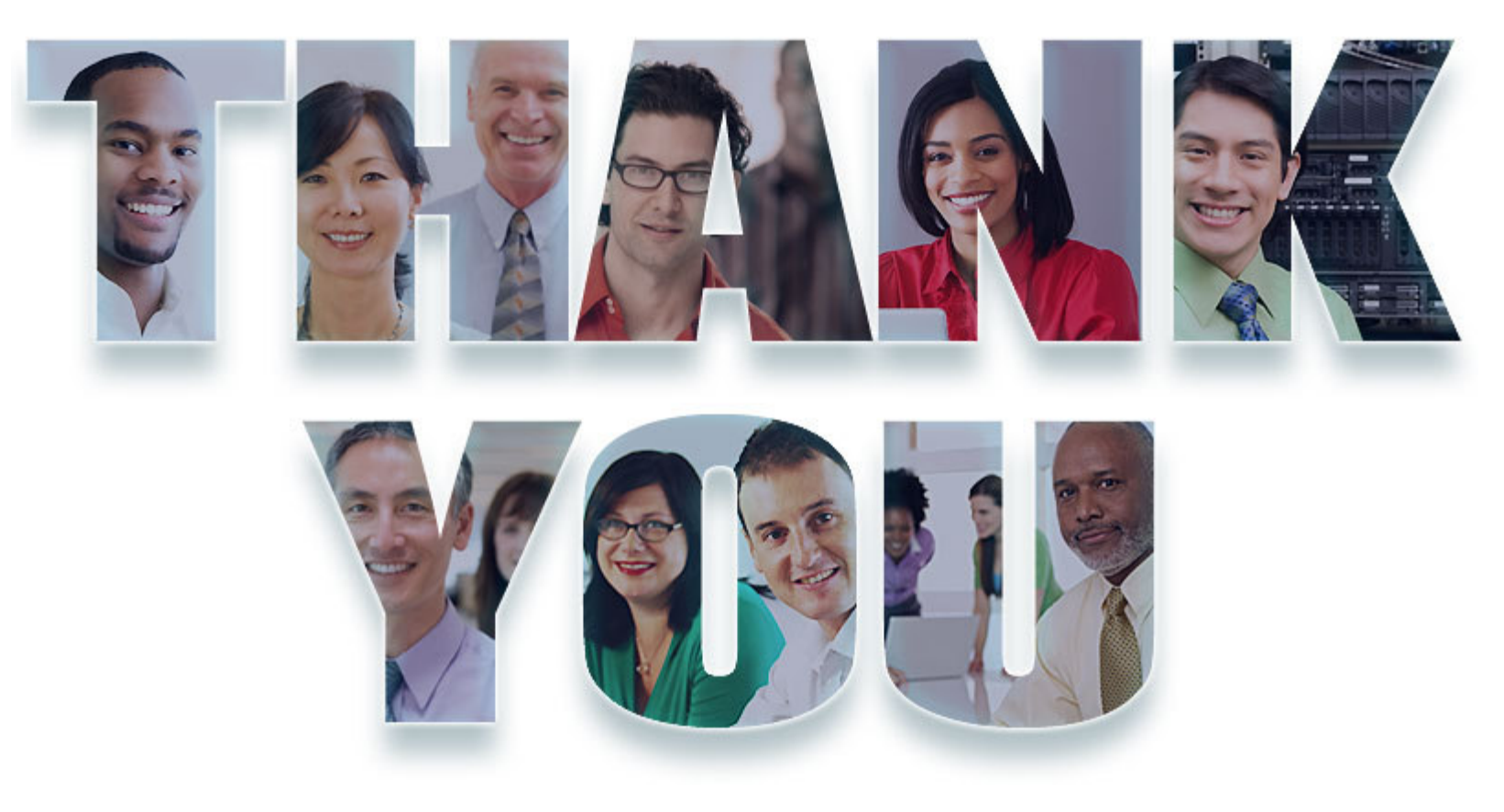

#### **www.ibm.com/software/rational**

© Copyright IBM Corporation 2011. All rights reserved. The information contained in these materials is provided for informational purposes only, and is provided AS IS without warranty of<br>any kind, express or implied. IBM s

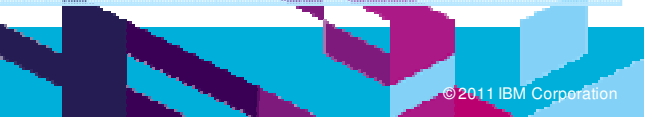